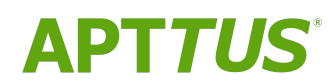

# Merge Service on Salesforce Summer 2019 Release Notes

07/27/2019

# **Table of Contents**

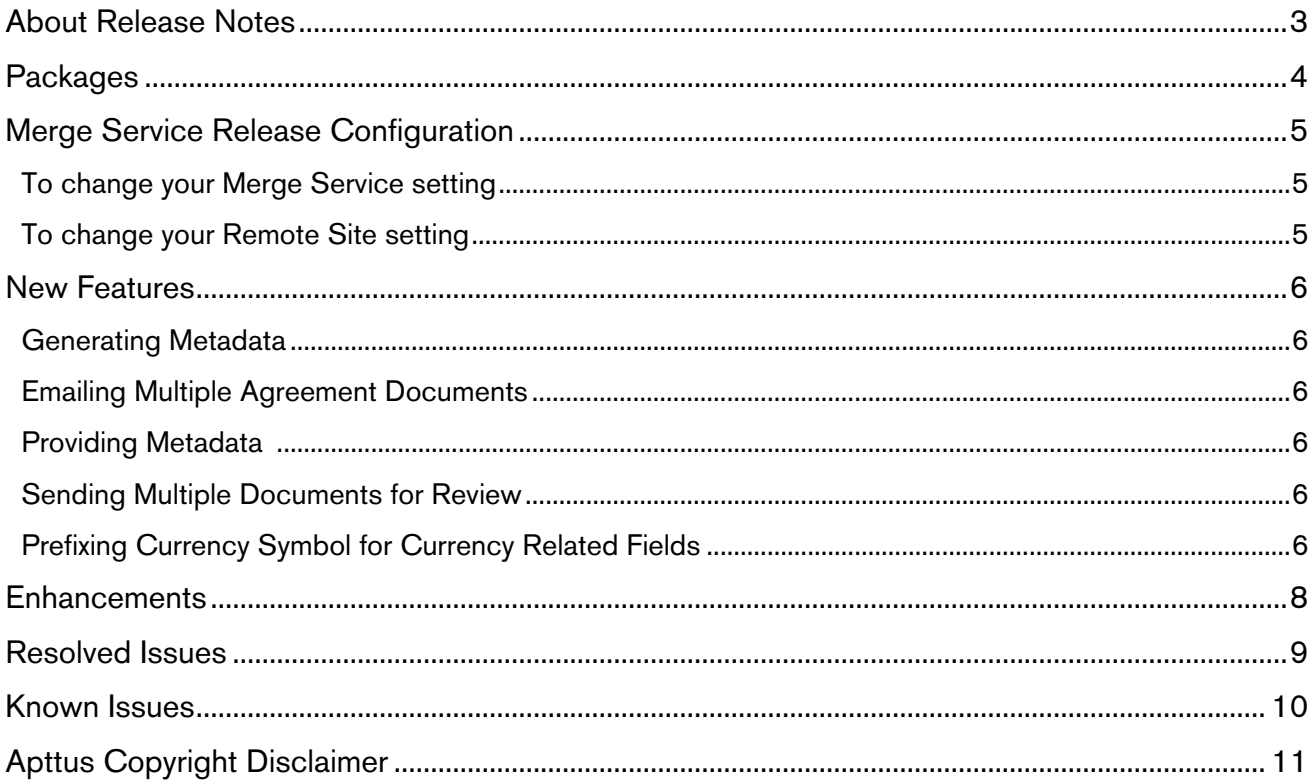

### <span id="page-2-0"></span>About Release Notes

Apttus Release Notes contain the following information about Merge Service Summer 2019 Release on Salesforce. All implementations will need to have the Comply System properties, however, unless you have installed the Apttus Proposals Management package you do not need Proposal System properties.

- [Packages:](#page-3-1) Lists packages that are required to upgrade to this release of the product
- New Features: Provides high-level descriptions of new features introduced in this release, with links to more detailed information
- [Enhancements:](#page-7-0) Provides high-level descriptions of enhancements to existing features
- [Resolved Issues:](#page-8-0) Lists customer-reported issues that are resolved in this release or known issues resolved from previous releases
- [Known Issues:](#page-9-0) Lists known issues that are applicable in this release
- $\odot$  This documentation may contain descriptions of software features that are optional and for which you may not have purchased a license. As a result, your specific software solution and/or implementation may differ from those described in this document. Please contact your CSM or AE for information on your specific features and licensing.

# <span id="page-3-0"></span>**Packages**

<span id="page-3-1"></span>The following packages and dependent packages are required to upgrade to this release to utilize all the new features of this release. These are the *minimum* required versions; later versions are also supported. Separate prerequisites for each feature can be found in the respective guides. The packages marked as (New) are new packages in this release.

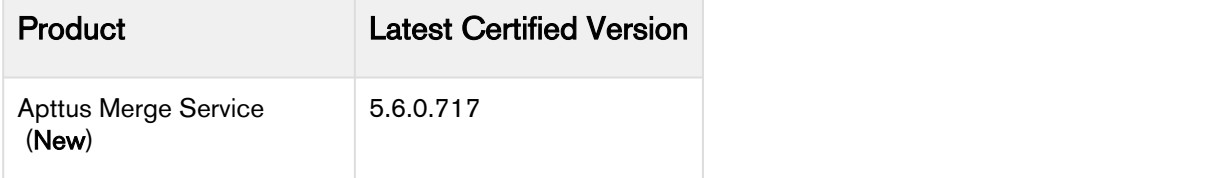

### <span id="page-4-0"></span>Merge Service Release Configuration

By default, your production org references the GA version of Merge Service. If you had previously configured Merge Service for pre-release, you will need to change some settings to use the GA version of Merge Service. All Merge Service implementations need to have the Comply System properties. You need to configure Proposal System properties if you have installed the Apttus Proposals Management package.

Use the following URLs to upgrade to the release version of Merge Service:

- Merge Webservice Endpoint: <https://mergews.apttus.net/cgi-bin/MergeServer/Bin/mmcgi.exe>
- Remote Site: [https://mergews.apttus.net](https://mergews.apttus.net/)

The following configurations allow you to change your Merge Service or remote site settings:

### <span id="page-4-1"></span>To change your Merge Service setting

- For Comply System Properties
- 1. Go to Setup > App Setup > Develop > Custom Settings.
- 2. Click Manage for Comply System Properties.
- 3. Click System Properties and the Merge Webservice Endpoint setting is displayed.
- 4. Change the setting to the merge webservice endpoint URL listed above or another URL provided by Apttus and click Save.
- For Proposal System Properties
- 1. Go to Setup > App Setup > Develop > Custom Settings
- 2. Click Manage for Proposal System Properties.
- 3. Click System Properties and the Merge Service Endpoint setting is displayed.
- 4. Change the setting to the merge webservice endpoint URL listed above or another URL provided by Apttus and click Save.

### <span id="page-4-2"></span>To change your Remote Site setting

- 1. Go to Setup > Security Controls > Remote Site Settings.
- 2. Click Edit for ApttusMergeServer.
- 3. Change the Remote Site URL to the remote site URL listed above or another URL provided by Apttus and click Save.
- 4. Click Save.

 $\overline{\mathbb{O}}$  If you would like to be engaged in our Pre-Release program for Merge Service, please reach out to  $\parallel$ your assigned CSM for details.

### New Features

The following features are new to Merge Service in this release.

- [Generating Metadata](#page-5-0)
- [Emailing Multiple Agreement Documents](#page-5-1)
- [Providing Metadata](#page-5-2)
- [Sending Multiple Documents for Review](#page-5-3)
- [Prefixing Currency Symbol for Currency Related Fields](#page-6-0)

### <span id="page-5-0"></span>Generating Metadata

Merge Service provides column information (Table, RowHeader, or FieldHeader) for each table in metadata irrespective of the table position and the unavailability of data in Contract Management. This allows X-Author for Contracts to use column information to sync agreement documents.

### <span id="page-5-1"></span>Emailing Multiple Agreement Documents

Merge Service supports emailing multiple agreement documents with document protection to more than one reviewer.

#### Get Started

For details on how to send multiple agreement documents through email, refer to [Emailing Multiple](https://documentation.apttus.com/display/CMSFSUM19UG/Emailing+Multiple+Agreement+Documents) [Agreement Documents](https://documentation.apttus.com/display/CMSFSUM19UG/Emailing+Multiple+Agreement+Documents) in *Contract Management on Salesforce Summer 2019 User Guide* and [Scheduling](https://documentation.apttus.com/display/CMSFSUM19AG/Scheduling+Expiration+Date+for+Email+Downloadable+Link) [Expiration Date for Email Downloadable Link](https://documentation.apttus.com/display/CMSFSUM19AG/Scheduling+Expiration+Date+for+Email+Downloadable+Link) in Contract Management on Salesforce Summer 2019 Administrator Guide.

### <span id="page-5-2"></span>Providing Metadata

Merge Service provides the Agreement ID, Review Cycle ID, and Reviewer's Email ID metadata response to Contract Management for an agreement document in the review.

### <span id="page-5-3"></span>Sending Multiple Documents for Review

Merge Service supports sending multiple documents for review in one email.

#### Get Started

For details on how to send multiple agreement documents for review, refer to [Sending an Agreement](https://documentation.apttus.com/display/CMSFSUM19UG/Sending+an+Agreement+Document+for+Parallel+Review)  [Document for Parallel Review](https://documentation.apttus.com/display/CMSFSUM19UG/Sending+an+Agreement+Document+for+Parallel+Review) in Contract Management on Salesforce Summer 2019 User Guide.

### <span id="page-6-0"></span>Prefixing Currency Symbol for Currency Related Fields

Merge Service supports the capability to not prefix currency symbol in the multicurrency enabled org according to the APTS\_DoNotPrefixCurrency admin entry value in Contract Management and Enable Formatting value in X-Author for Contracts. The following table helps you understand in which conditions the currency symbol is appended before the currency-related fields in the generated document:

#### **Note** that the contract of the contract of the contract of the contract of the contract of the contract of the contract of the contract of the contract of the contract of the contract of the contract of the contract of th *<u>O* Note</u>

In the following table, N/A refers to not applicable. The APTS\_DoNotPrefixCurrency admin entry value is only considered when the multicurrency for the org is enabled and the Enable Formatting Value is set to false.

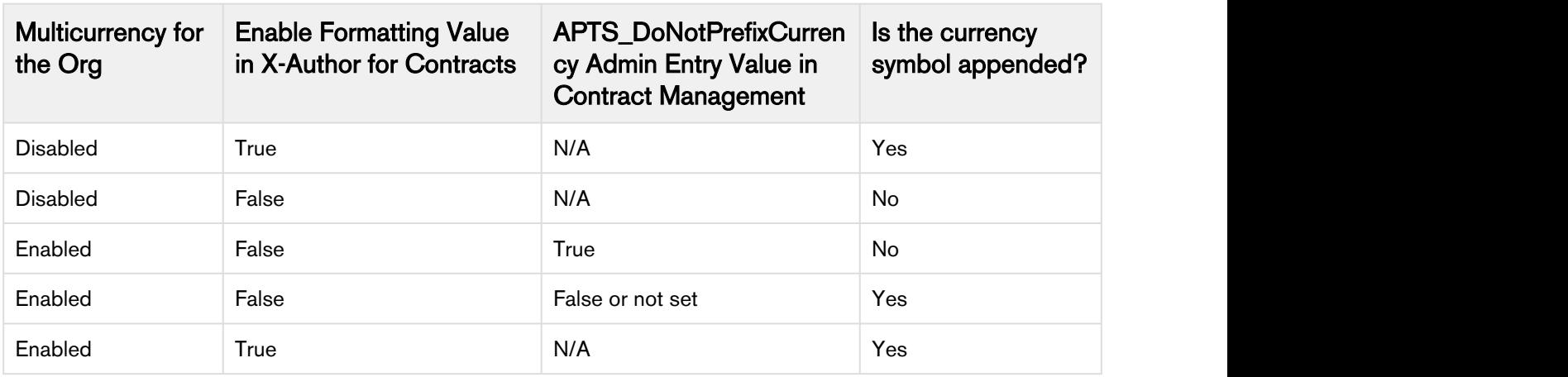

#### Get Started

For details on the APTS\_DoNotPrefixCurrency product setting, refer to [Admin Objects](https://documentation.apttus.com/display/CMSFSUM19AG/Admin+Objects) in *Contract* Management on Salesforce Summer 2019 Administrator Guide. For more details on how to enable formatting, refer to [Creating New Template Versions](https://documentation.apttus.com/display/XACSFSUM19UG/Creating+New+Template+Versions) and [Checking In Template Versions i](https://documentation.apttus.com/display/XACSFSUM19UG/Checking+In+Template+Versions)n X-Author Contracts on Salesforce Summer 2019 User Guide.

### <span id="page-7-0"></span>**Enhancements**

There are no enhancements in this release.

### <span id="page-8-0"></span>Resolved Issues

The following table lists the issues resolved in this release.

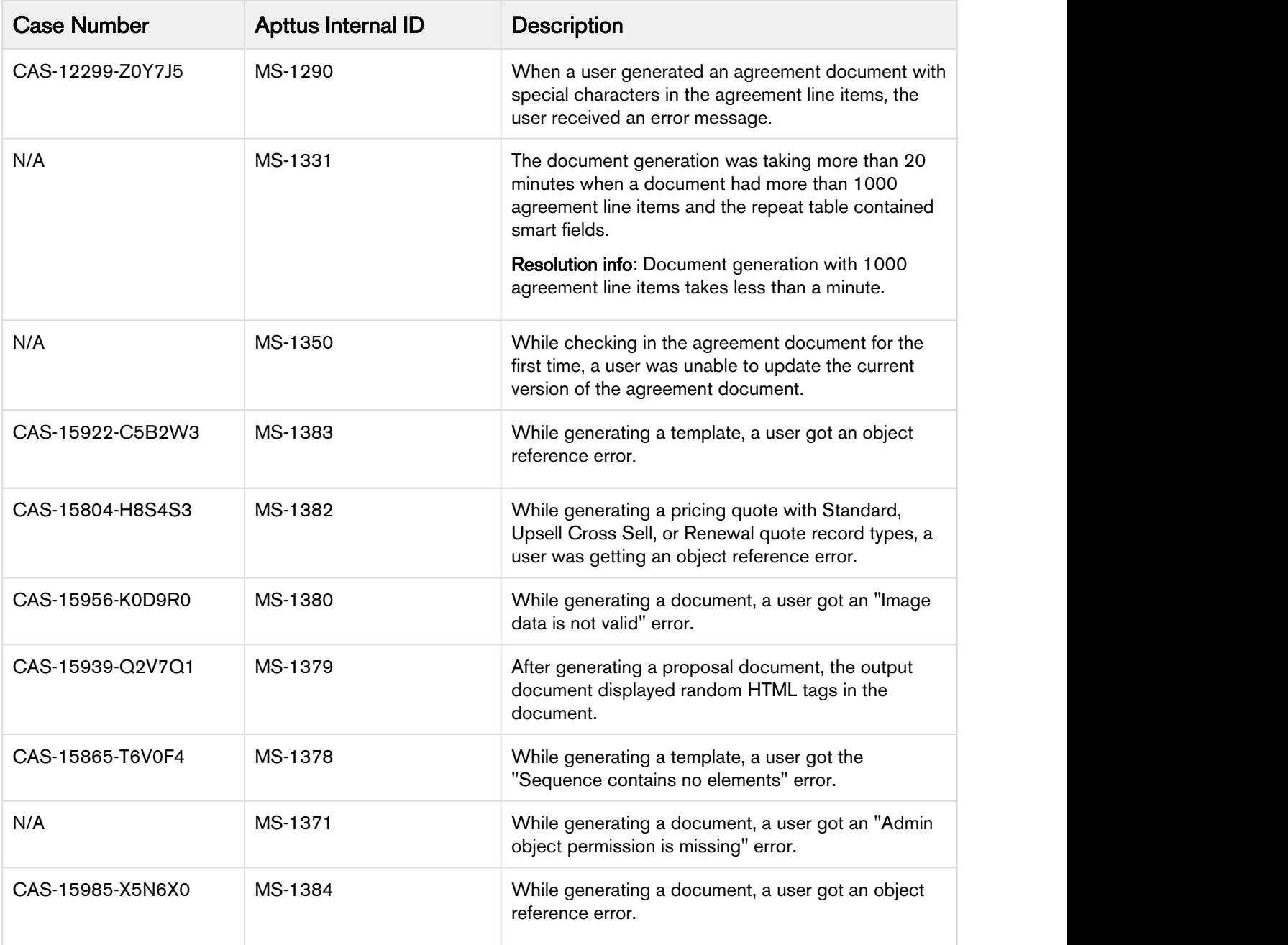

### <span id="page-9-0"></span>Known Issues

The following table provides the cumulative list of known issues up to this release.

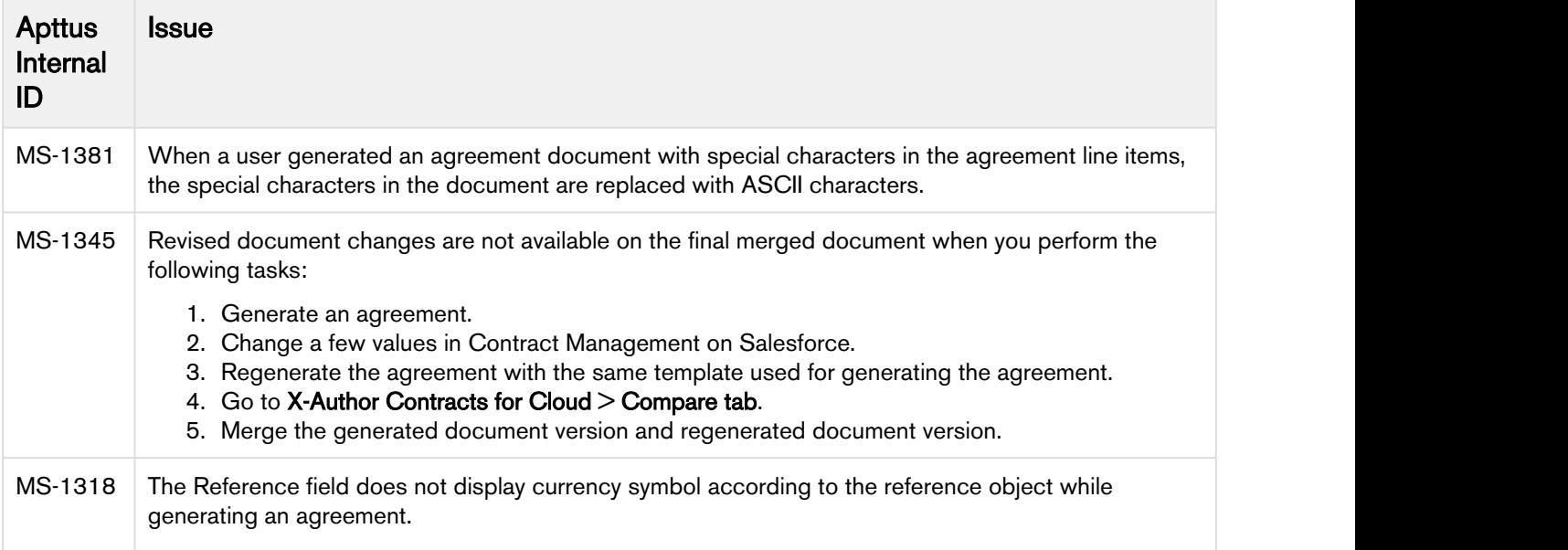

# <span id="page-10-0"></span>Apttus Copyright Disclaimer

Copyright © 2019 Apttus Corporation ("Apttus") and/or its affiliates. All rights reserved.

No part of this document, or any information linked to or referenced herein, may be reproduced, distributed, or transmitted in any form or by any means, including photocopying, recording, or other electronic or mechanical methods, without the prior written consent of Apttus. All information contained herein is subject to change without notice and is not warranted to be error free.

This document may describe certain features and functionality of software that Apttus makes available for use under a license agreement containing restrictions on use and disclosure and are protected by intellectual property laws. Except as expressly permitted in your license agreement or allowed by law, you may not, in any form, or by any means, use, copy, reproduce, translate, broadcast, modify, license, transmit, distribute, exhibit, perform, publish, or display any part of the software. Reverse engineering, disassembly, decompilation of, or the creation of derivative work(s) from, the software is strictly prohibited. Additionally, this document may contain descriptions of software modules that are optional and for which you may not have purchased a license. As a result, your specific software solution and/or implementation may differ from those described in this document.

U.S. GOVERNMENT END USERS: Apttus software, including any operating system(s), integrated software, any programs installed on the hardware, and/or documentation, delivered to U.S. Government end users are "commercial computer software" pursuant to the applicable Federal Acquisition Regulation and agency-specific supplemental regulations. As such, use, duplication, disclosure, modification, and adaptation of the programs, including any operating system, integrated software, any programs installed on the hardware, and/or documentation, shall be subject to license terms and license restrictions applicable to the programs. No other rights are granted to the U.S. Government.

Neither the software nor the documentation were developed or intended for use in any inherently dangerous applications, including applications that may create a risk of personal injury. If you use this software or hardware in dangerous applications, then you shall be responsible to take all appropriate failsafe, backup, redundancy, and other measures to ensure its safe use. Apttus and its affiliates disclaim any liability for any damages caused by use of this software or hardware in dangerous applications.

Apttus and X-Author are registered trademarks of Apttus and/or its affiliates.

The documentation and/or software may provide links to Web sites and access to content, products, and services from third parties. Apttus is not responsible for the availability of, or any content provided by third parties. You bear all risks associated with the use of such content. If you choose to purchase any products or services from a third party, the relationship is directly between you and the third party. Apttus is not responsible for: (a) the quality of third-party products or services; or (b) fulfilling any of the terms of the agreement with the third party, including delivery of products or services and warranty obligations related to purchased products or services. Apttus is not responsible for any loss or damage of any sort that you may incur from dealing with any third party.

For additional resources and support, please visit <https://community.apttus.com>.

DOC ID: MSSFSUM19RNREVA20190730